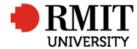

## **Organisations**

This guide shows staff how to set up a new organisation record for the ResearchMaster (RM) database. Organisation records are created by staff in the Research and Innovation Portfolio (R&I).

## **Guidelines and rules**

- A ResearchMaster login with applicable access is required to complete this task.
- Organisation records are linked to fund schemes and records of Personnel external to RMIT University. These Organisation records contain the basic information about an organisation, such as name, entity type, Website (alternative identifier) and country (collaboration indicator). For Australian organisations we also try to identify the relevant Australian Business Number (ABN).
- This information allows RMIT University to analyse which organisations we are collaborating with on research projects and publications as well as those organisations that sponsor research through funding schemes.
- Each organisation may have multiple instances, one per country and ABN, which link to the same Parent Organisation. E.g BOEING The Boeing Company as the Parent Organisation for BOEINGDA Boeing Defence Australia Ltd
- Each Organisation can have numerous different fund schemes linked to it to show the different pathway in which RMIT receives funding from a particular organisation. These fund schemes, and the organisation records attached to them, are also used to report the source of the universities funding to the Federal Government. It is therefore necessary to maintain these records to ensure the accuracy of the data being reported.
- Multiple teams in the Research Strategy and Services area are responsible for:
  - o Creating new Organisation records in ResearchMaster
  - o Updating existing Organisation records in ResearchMaster to maintain accuracy within the database.

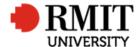

## **Create a new Organisation**

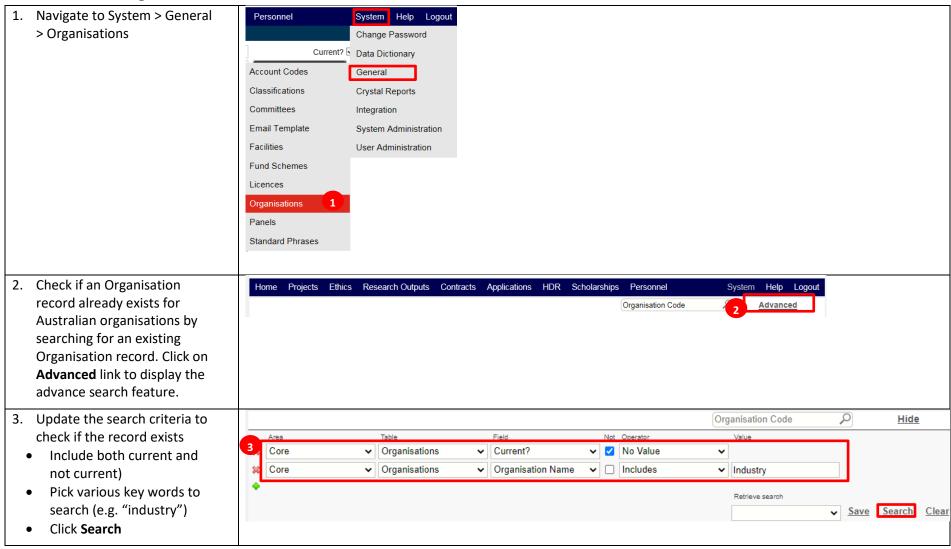

Version 2017.3: Last Modified Aug 2020 Page **2** of **6** 

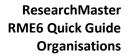

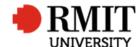

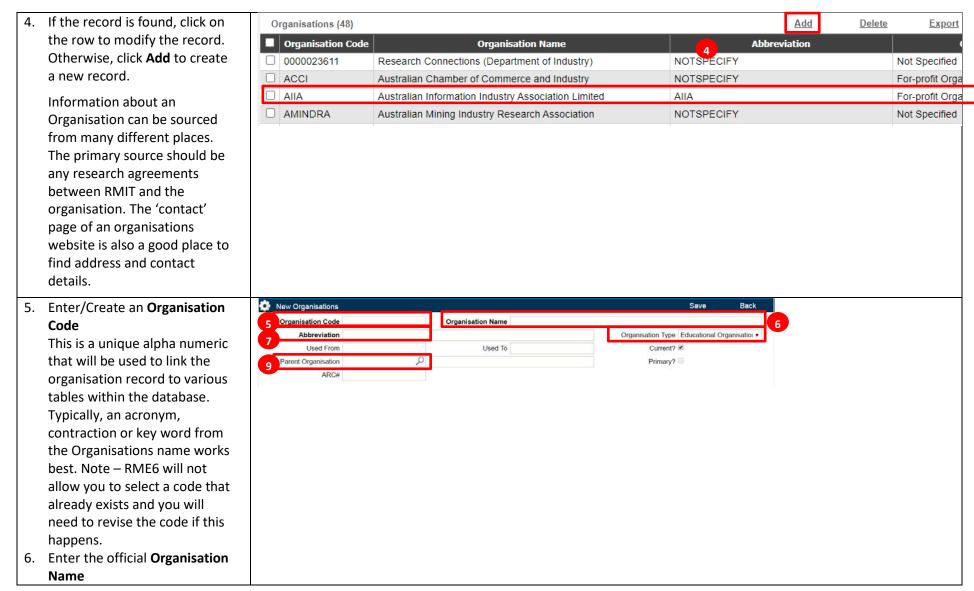

Version 2017.3: Last Modified Aug 2020 Page **3** of **6** 

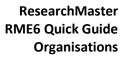

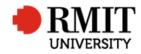

| 7.  | Enter the <b>Abbreviation</b> (e.g. |                     |                     |                 |    |                   |                   |
|-----|-------------------------------------|---------------------|---------------------|-----------------|----|-------------------|-------------------|
|     | 'CRC SI' for 'CRC for Spatial       |                     |                     |                 |    |                   |                   |
|     | Information')                       |                     |                     |                 |    |                   |                   |
| 8.  | Link to any <b>Parent</b>           |                     |                     |                 |    |                   |                   |
|     | Organisation (e.g. BOEING The       |                     |                     |                 |    |                   |                   |
|     | Boeing Company as the Parent        |                     |                     |                 |    |                   |                   |
|     | Organisation for BOEINGDA           |                     |                     |                 |    |                   |                   |
|     | Boeing Defence Australia Ltd)       |                     |                     |                 |    |                   |                   |
| 9.  | Enter Organisation Type             |                     |                     |                 |    |                   |                   |
|     | This is a required field for        |                     |                     |                 |    |                   |                   |
|     | HERDC and ERA government            |                     |                     |                 |    |                   |                   |
|     | reporting. Refer to the latest      |                     |                     |                 |    |                   |                   |
|     | Specifications document for         |                     |                     |                 |    |                   |                   |
|     | the category definitions. See       |                     |                     |                 |    |                   |                   |
|     | https://abr.business.gov.au for     |                     |                     |                 |    |                   |                   |
|     | Australian organisation types       |                     |                     |                 |    |                   |                   |
|     | and the respective                  |                     |                     |                 |    |                   |                   |
|     | organisation Web sites for          |                     |                     |                 |    |                   |                   |
|     | International ones. (Note:          |                     |                     |                 |    |                   |                   |
|     | Australian organisations            |                     |                     |                 |    |                   |                   |
|     | registered with <u>Australian</u>   |                     |                     |                 |    |                   |                   |
|     | Charities and Not-for-profits       |                     |                     |                 |    |                   |                   |
|     | Commission (ACNC) are               |                     |                     |                 |    |                   |                   |
|     | categorised as 'not-for-profit')    |                     |                     |                 |    |                   |                   |
| 10. | Copy and paste the ABN for          | Details             |                     |                 |    |                   |                   |
|     | Australian organisations (with      | Registration Number | ABN/ACN             | 15 103 165 466  | 10 | Tax File Number   |                   |
|     | spaces).                            | Annual Turnover 0   | Number of Employees |                 |    | Number of Offices | 0                 |
|     | The ABN for an organisation         | Individual/Company  |                     | Not Specified   | ~  | Folio             | <u>-</u>          |
|     | can be found on the research        | Date Incorporated   |                     | grid.473919.1   | -  |                   | 0017F000011oayc   |
|     | agreement or by going to the        | Date incorporated   | SKID IL             | , giis.710010.1 |    | Jaiesioice ID     | oviii oooo iioaye |
|     | Australian government's ABN         |                     |                     |                 |    |                   |                   |
|     |                                     |                     |                     |                 |    |                   |                   |

Version 2017.3: Last Modified Aug 2020 Page **4** of **6** 

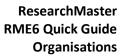

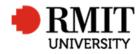

| homepage and searching for              |                                              |   |
|-----------------------------------------|----------------------------------------------|---|
| the required organisation by            |                                              |   |
| keyword:                                |                                              |   |
| www.abr.business.gov.au.                |                                              |   |
| Ensure the same                         |                                              |   |
| formatting/spacing is used on           |                                              |   |
| ResearchMaster.                         |                                              |   |
| 11. Add any <b>GRID ID</b> by searching |                                              |   |
| for keyword at                          |                                              |   |
| https://www.grid.ac/institutes          |                                              |   |
| . This is a unique ID for               |                                              |   |
| integration with the library            |                                              |   |
| Repository System Esploro.              |                                              |   |
| 12 Enter the Physical Address           | Physical Address                             |   |
| 12. Enter the <b>Physical Address</b>   | Address Line 1                               | - |
| Please record the country               | Address Line 2                               |   |
| where the organisation is               | Address Line 3                               |   |
| located, for collaboration              | Suburb 12,2 <sub>ostcode</sub>               |   |
| analysis. Further details of the        | State Country Australia                      |   |
| address are optional. If the            | Postal Address                               |   |
| country is not available in the         | Postal Address Line 1                        |   |
| drop-down list, contact                 | Postal Address Line 2 Postal Address Line 3  |   |
| research.analytics@rmit.edu.a           | Postal Suburb  Postal Postcode               |   |
| <u>u</u> .                              | Postal State Postal Country Australia        |   |
| <u>=</u>                                |                                              |   |
|                                         |                                              |   |
| 13. Enter the <b>Website</b> , as an    | Contact Details                              |   |
| identifier, especially for              | Primary Contact Contact Position             |   |
| organisations without an ABN            | Work Phone Fax Number Email Address  Website |   |
| or GRID ID. Further contact             | Name of CEO                                  |   |
| details are optional.                   |                                              |   |
| ·                                       |                                              |   |

Version 2017.3: Last Modified Aug 2020 Page **5** of **6** 

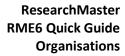

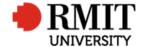

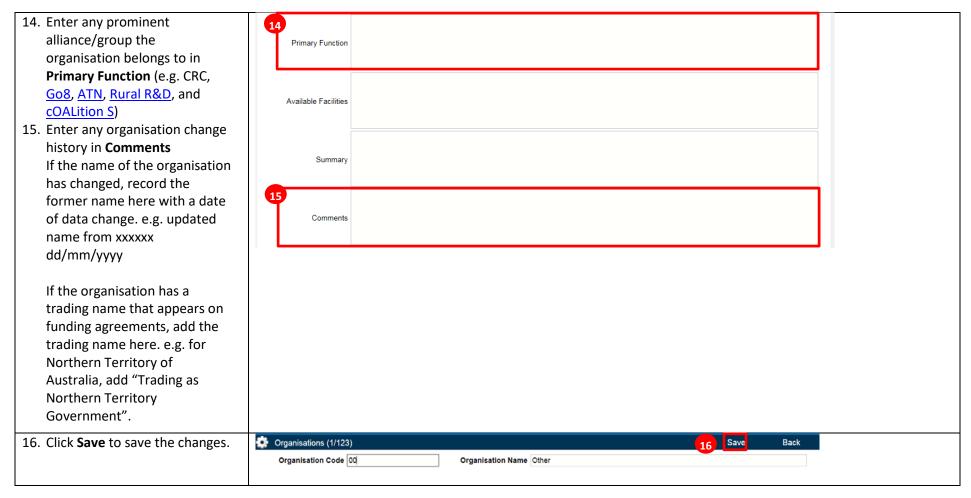